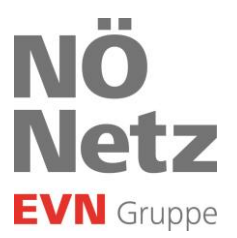

## **Anleitung für die Datenfreigabe über das Netzportal**

Aufruf und Login am Netzportal:

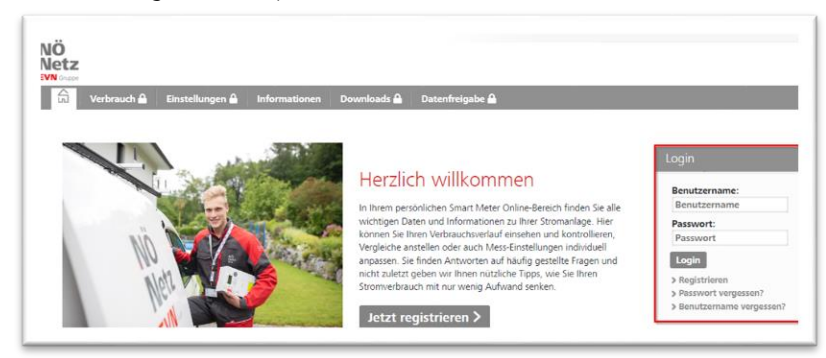

Unter dem Reiter "Datenfreigabe" ist ersichtlich, wenn eine neue Anfrage zur Freigabe vorhanden ist:

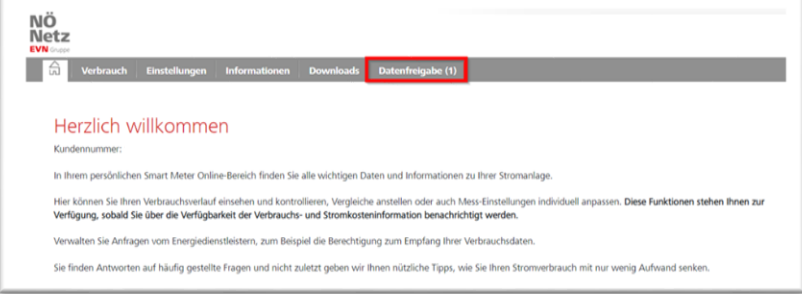

Im Reiter "Datenfreigabe" sind unter "Neu empfangene Datenfreigaben" die vorhandenen Anfragen ersichtlich. Mittels Klick auf "freigeben" und anschließender Bestätigung "Änderungen durchführen" wird die entsprechende Freigabe erteilt.

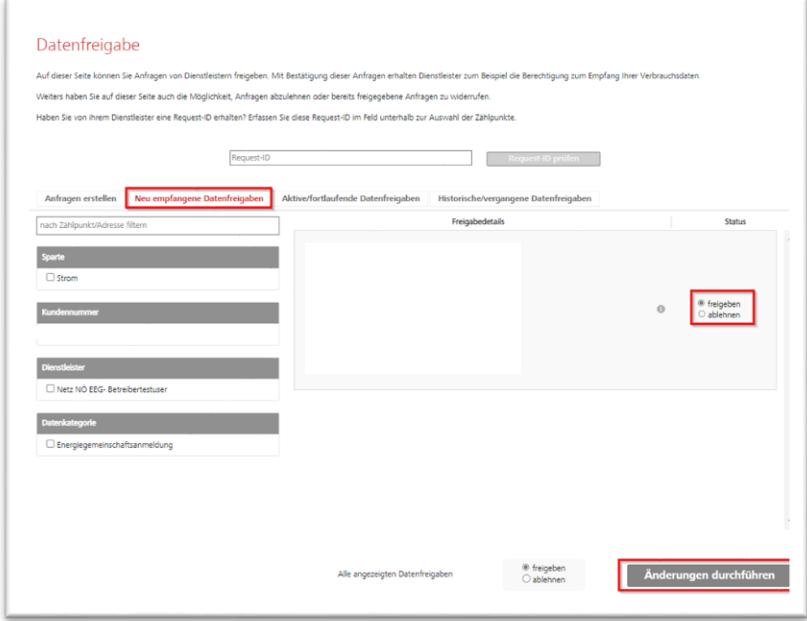

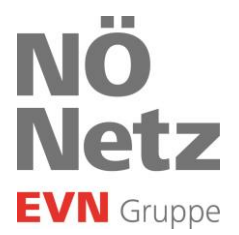

Ein neues Fenster mit dem Verweis auf die vertraglichen Vereinbarungen öffnet sich – hier muss der Haken bei der Zustimmung gesetzt werden und anschließend die Bestätigung erteilt werden.

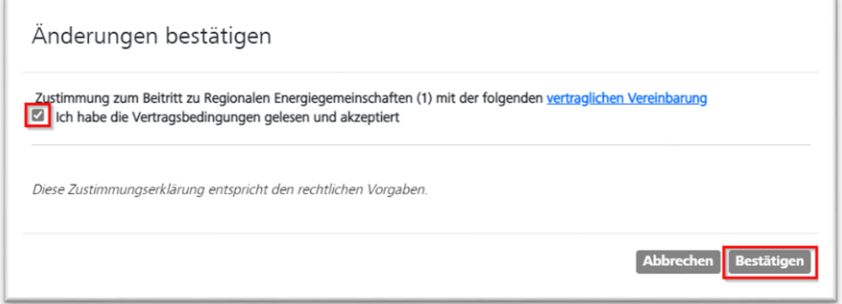

Unter dem Reiter "Aktive/fortlaufende Datenfreigaben" sind die bereits erteilten Freigaben ersichtlich und können dort ggf. widerrufen werden.

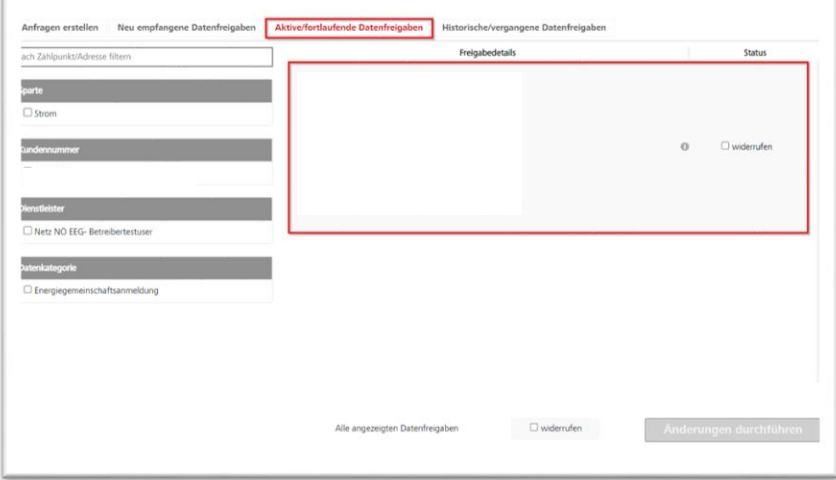